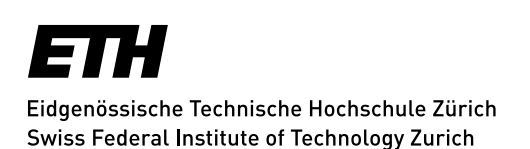

## **Mailinglisten - Abonnements**

Nach dem Einloggen sehen Sie links oben im Fenster, mit welcher Mailadresse Sie eingeloggt sind. Falls Sie sich jetzt in einer Mailingliste abonnieren, so wird dort diese Mailadresse eingetragen. Und an diese werden zukünftige Beiträge geschickt.

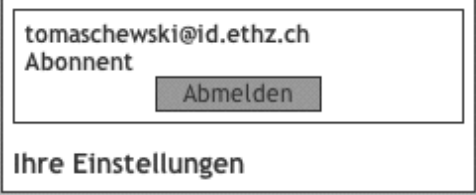

Hier können Sie sich mittels Schaltfläche **Abmelden** jederzeit wieder **aus Sympa abmelden**.

Direkt unter Ihren Login-Angaben finden Sie eine **Aufstellung Ihrer Listen**. Dies sind die Listen, in welchen Sie ein Abonnement besitzen, oder welche Sie selber erstellten.

Bei Listen, in welchen Sie Admin-Rechte besitzen, erscheint vor dem Listennamen eine **Admin-Schaltfläche**. Dies sind meist die Listen, welche Sie selbst erstellten.

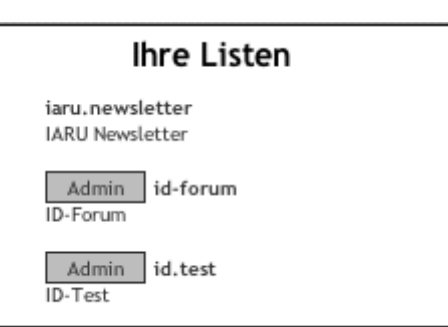

Wählen Sie aus der Hauptseite oder aus Ihren Listen eine Liste, indem Sie sie anklicken. Sie sind jetzt in diese Liste eingeloggt. Sie können diese Liste jetzt **abonnieren**, siehe Link **Abonnieren** in der Subnavigation linkerhand.

Abonnieren **Info** Eigentümer kontaktieren Archiv Senden **RSS** Gemeinsame Dokumente

Sind Sie Abonnent einer Liste, so können Sie sich davon wieder **abmelden**. Damit **löschen Sie Ihr Abonnement** für diese eine Liste.

Unter **Abonnentenoptionen** können Sie unter anderem festlegen, wie Sie Beiträge erhalten:

- Standard, d.h. per Mail in Ihre Mailbox
- Ihre eigenen Beiträge nicht
- kein Mail, d.h. Sie lesen Beiträge in Sympa im Archiv (praktisch für Ferien)
- im Zusammenfassungsmodus, z.B. einmal pro Woche

Abonnentenoptionen Abmelden **Info** Eigentümer kontaktieren Archiv Senden **RSS** Gemeinsame Dokumente

## **ETH Zürich**

• weitere siehe örtliche Hilfe in Sympa

*Update: Zürich, 30. November 2016*